# SSA-MTM TOOLKIT: BEST PRACTICES, TIPS & TRICKS

Get <a href="http://www.atmos.ucla.edu/tcd/school.tar.gz">http://www.atmos.ucla.edu/tcd/school.tar.gz</a>

Dmitri Kondrashov, UCLA

#### LET'S GET IS STARTED!

- Task: Obtain 14 figures (postscript files) as described in README files in SOI (6 figures), SIGNAL (5 figures) & GAPS (3 figures) directories.
- Detailed instructions for 12 figures in README files.
- The last figure in SIGNAL is a problem with answer provided but no instructions.
- The last figure for GAPS is a problem with answer provided, but no instructions:)
- I'l do some...in SOI 1st, SIGNAL 2nd and GAPS last.

#### 5TH FIGURE FOR SIGNAL

the transfer of the second of the second of the second of the second of the second of the second of the second

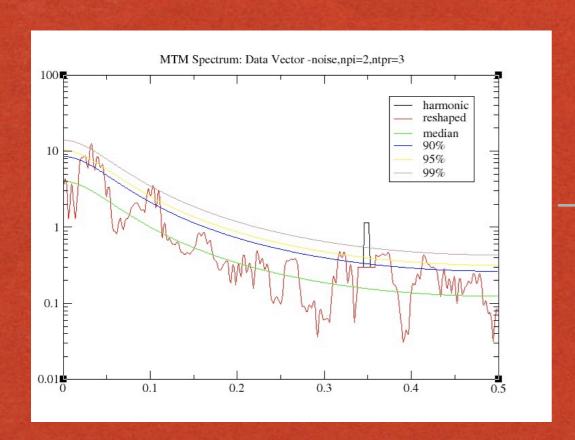

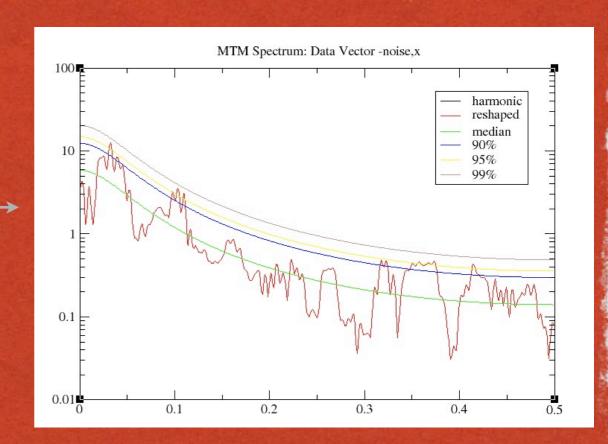

Find parameter settings for which MTM results of "noise" do not exceed 99% confidnce level!

#### 3RD FIGURE FOR GAPS

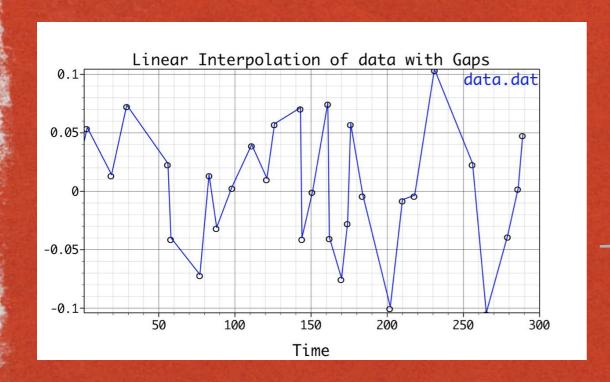

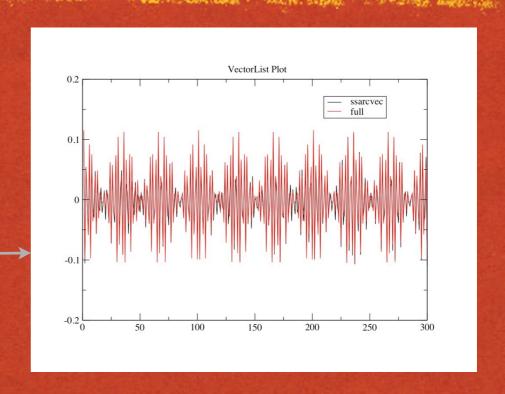

- The plot of gappy data with 3rd party software(Grace can not handle NaN's)
- Task: apply SSA gap-filling to obtain continuos data which is much more beautiful then linear interpolation!

#### LOG FILE & TMP FILES

Clear

- Temporary files are created in the directory where you run the Toolkit:
- used to prepare input for Grace, if strange plots are obtained the files may have been corrupted and have to be removed by hand (rm \*.tmp)

may contain some useful information, check the Log File.

X Spectra Log: Messages/Errors

```
>>>> SSA starting <<<< \0
>>Normalizing data record\0
>> No. of data points =
                                  690\0
                       0.10668E+01\0
>>Standard deviation
>> Window Length =
>> SSA components kept =
                                     8\0
>>Computing covariance matrix by Burg method\0
>>Calculating ssa eigenvalues and eigenvectors (t-eofs)\0
>>Calculating error bars based on decorrelation time\0
>>Decorrelation time 0.23156E+01\0
>>Writing eigenvalues + error bars to "test_ev.out"\0
>>Writing percentages to "test_pct.out"\0
>>Normalizing eigenvectors\0
>>Writing normalized T-EOFs to "test eofs.out"\0
>>Computing T-PCs\0
>>Writing T-PCs to "test_pcs.out"\0
>>>> SSA complete <<<<\0
```

Close

#### MONTE CARLO SSA

- Spectral view of SSA results (vs. scree diagram) & test against red-noise.
- Complimentary to other pairing tests (phase-qiadrature of EOFS in Plot Options; "Same-frequency" & "Strong FFT" in Test Options)
- Distribution of diagonal elements of projected lag-covraiance matrix C of surrogate red-noise time series onto the EOFs of the data time series: E<sup>T</sup>CE
- Projections are plotted against a dominant frequency of EOFs, nedd to look for the pairs above error bars.

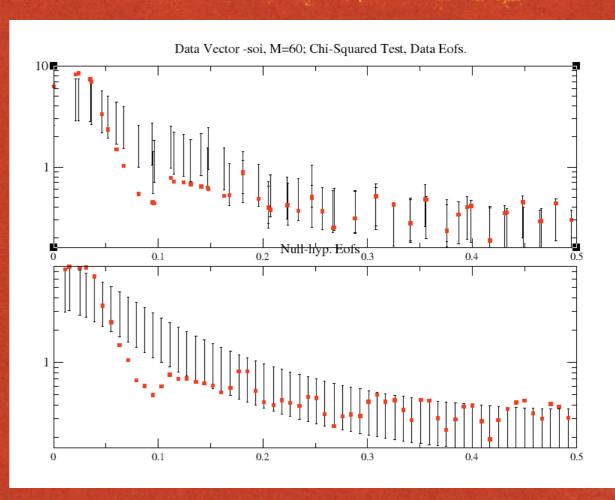

For lower panel E are EOFs of the expected covariance matrix of red noise, and is useful when testing significance of **leading** SSA components when projection onto data EOFs may give false significance.

#### "INCLUDE EOFS"

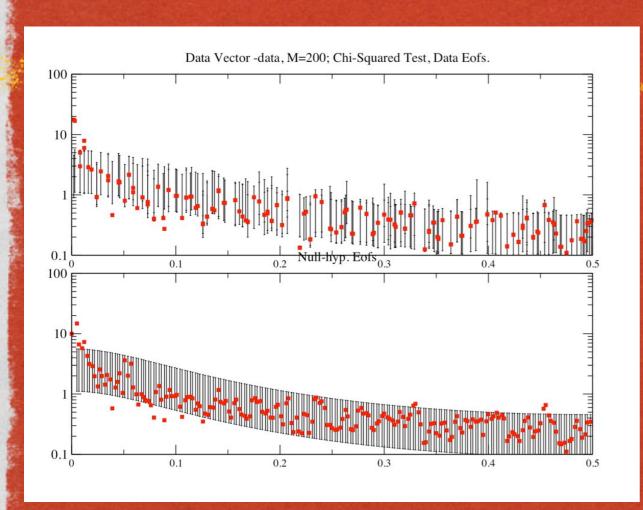

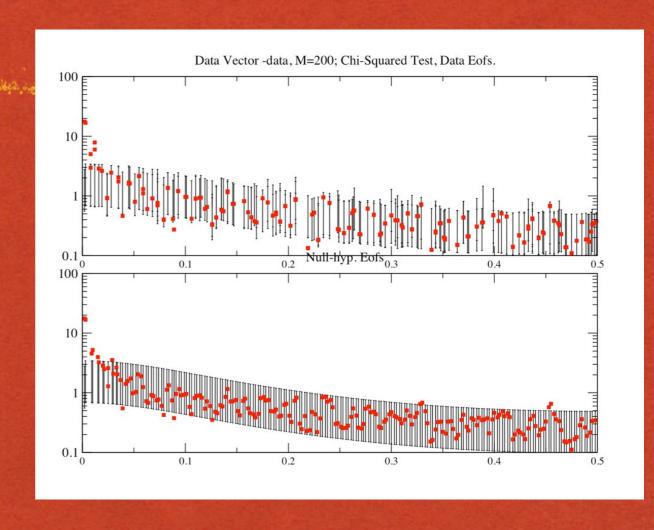

- Useful for MC-SSA when the data contains a very dominant oscillatory mode capturing large variance, shifts the spectrum "up" in low-freq. part
- E.g. set "I 2" in Test Options.

| SIGNIFICANCE TESTS FREFERENCES          |
|-----------------------------------------|
| SSA Pairing Criteria                    |
| Same Frequency Strong FFT Do Trend Test |
| Decorrelation weight 1.5                |
| CHI-SQUARED AND MCSSA SETTINGS          |
| Confidence levels 0.025 0.975           |
| MCSSA only                              |
| igenspectrum Shape Ensemble Size 100    |
| Advanced Options                        |

#### SSA RECONSTRUCTION

- Find significant modes and do time-domain reconstruction to the time series.
- % of variance in test\_pct.out temporary file.
- Reconstruction in SSA menu.

| 000                  | X SSA Recons | struction |             |
|----------------------|--------------|-----------|-------------|
| Specify Component(s) | 1 2 3 4      |           |             |
| Store RC-sum Vector  | ssarcvec     |           |             |
| Store RC-s Matrix    | ssarcmat     |           | Fill&Smooth |
| Reconstruct          | Fill         | Plot      | Close       |

### MULTI-TAPER METHOD IN A NUTSHELL

- Classical variance F-test (Thompson) vs. white noise (Harmon test in Plot Options & 'Signal Assumption')
- Mann & Lee test ("Narrowband" in 'Signal Assumption') vs. red-noise (could be also used for "white-noise" and "locally white" noise); set in 'Null Hypothesis' of MTM Options.

The two tests are combined when using "Either" in 'Signal

Assumption' of MTM Options.

| 000               |                     | X MTM Options |
|-------------------|---------------------|---------------|
| Null hypothesis   | Red                 | Signal        |
| Spectrum          | White Locally White | Nor           |
| Reshape Threshold | 95% 🗆               | Noise E       |

| X MTM Options             |            |  |  |  |
|---------------------------|------------|--|--|--|
| Signal Assumption         | Either     |  |  |  |
|                           | Narrowband |  |  |  |
| Normalization             | Harmonic   |  |  |  |
| Noise Estimation          | Robust 🗆   |  |  |  |
| ettings                   |            |  |  |  |
| dian Smoothing window wid | lth [      |  |  |  |

## MULTI-TAPER METHOD IN A NUTSHELL (CON'TD)

If changing sampling from default (=1) use "Get Default Values"

Time-domain Reconstruction of significant frequencies

(Reconstruction in menu).

| Component(s)     | Frequency | Seletion |   |  |  |
|------------------|-----------|----------|---|--|--|
| 0.00236686       | 99%       | <u>-</u> | 4 |  |  |
| 0.01074219       | 99%       |          |   |  |  |
| 0.01562500       | 90%       |          |   |  |  |
| 0.02832031       | 90%       | .        |   |  |  |
| 0.05468750       | 90%       |          |   |  |  |
| 0.13964844       | 95%       |          |   |  |  |
| 0.17382812       | 90%       |          |   |  |  |
| 0.17871094       | 90%       |          |   |  |  |
| 0.20800781       | 95%       |          |   |  |  |
| 0.23339844       | 95%       |          | , |  |  |
|                  |           |          |   |  |  |
| Make selection   |           |          |   |  |  |
| Selected freque  | ncies:    |          |   |  |  |
| Store RC-s Matr: | ix        | ntmrcmat |   |  |  |
| Store RC-sum Vec | etor      | ntmrcvec |   |  |  |

## MULTI-TAPER METHOD IN A NUTSHELL (CON'TD)

"Reshaping" to visualize significant spectral peaks.

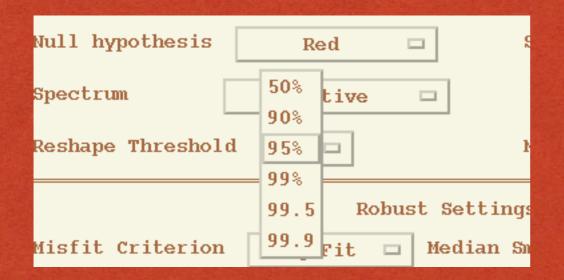

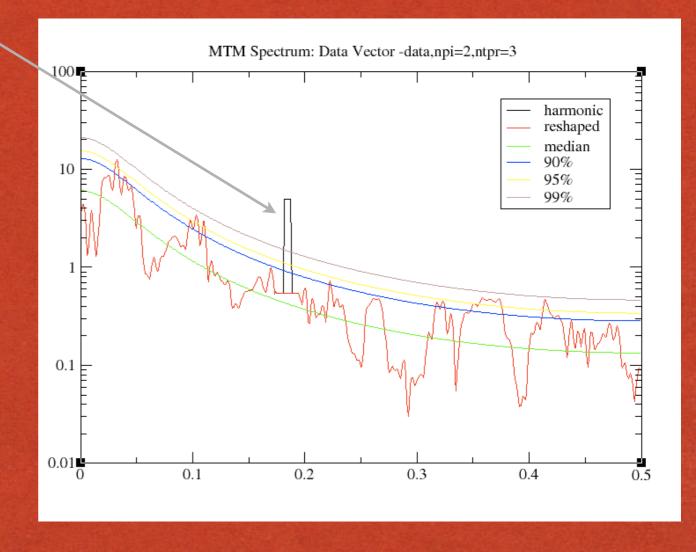